# **Notebook Tour**

Document Part Number: 430225-001

January 2007

This guide explains the computer hardware features.

# **Contents**

### **[1](#page-2-0) [Components](#page-2-1)**

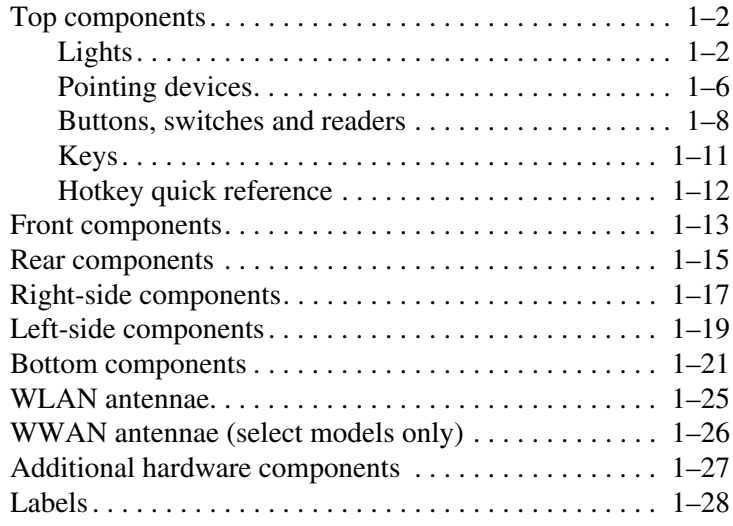

### **[2](#page-30-0) [Specifications](#page-30-1)**

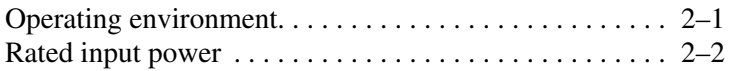

### **[Index](#page-32-0)**

**1**

# **Components**

<span id="page-2-1"></span><span id="page-2-0"></span>This chapter explains the hardware features of the computer.

To see a list of hardware installed in the computer:

1. Select **Start > Computer > System properties**.

2. In the left task pane, click **Device Manager**.

You can also add hardware or modify your device configurations using Device Manager.

Components included with the computer may vary by region and by model. The illustrations in this chapter identify the standard external features included in most computer models.

# <span id="page-3-2"></span><span id="page-3-0"></span>**Top components**

# <span id="page-3-1"></span>**Lights**

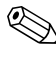

✎Refer to the illustration that most closely matches your computer.

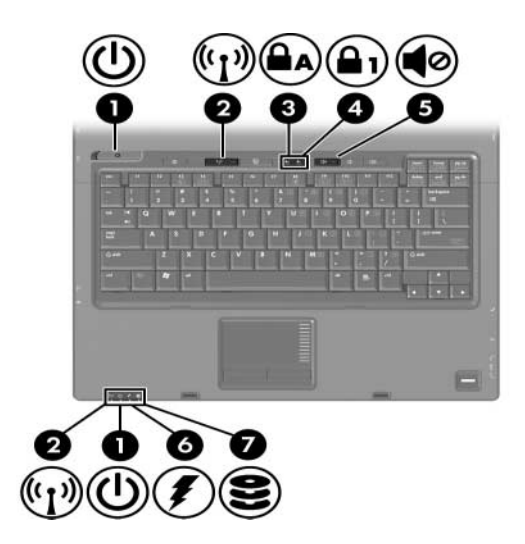

<span id="page-3-3"></span>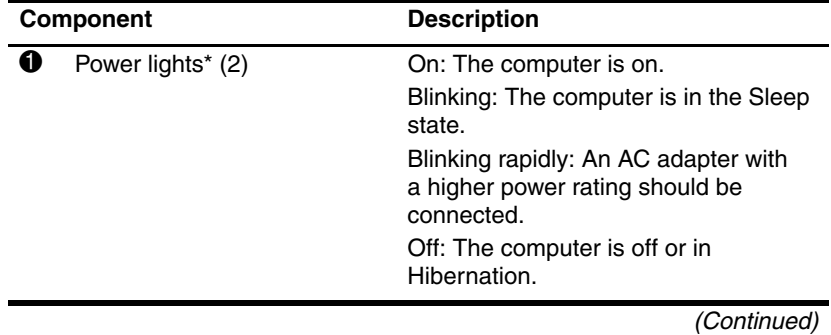

<span id="page-4-5"></span><span id="page-4-4"></span><span id="page-4-3"></span><span id="page-4-1"></span><span id="page-4-0"></span>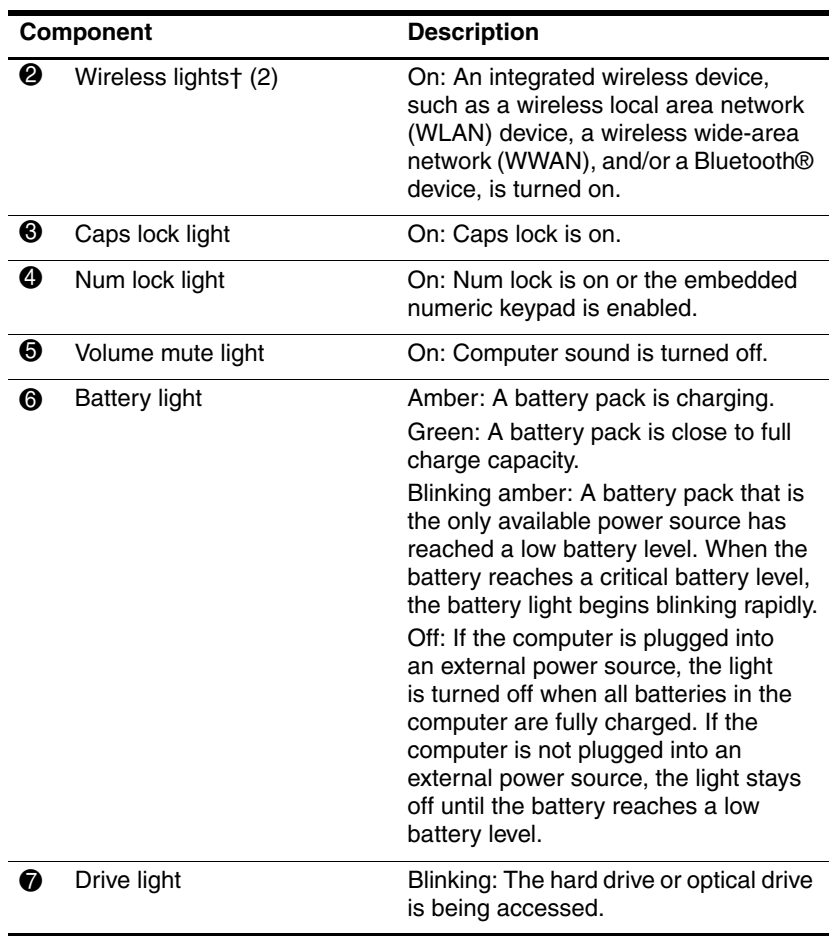

<span id="page-4-2"></span>\*There are 2 power lights. Both display the same information. The light on the power button is visible only when the computer is open; the other power light is always visible on the front of the computer.

†There are 2 wireless lights. Both display the same information. The light on the wireless button is visible only when the computer is open; the other wireless light is always visible on the front of the computer.

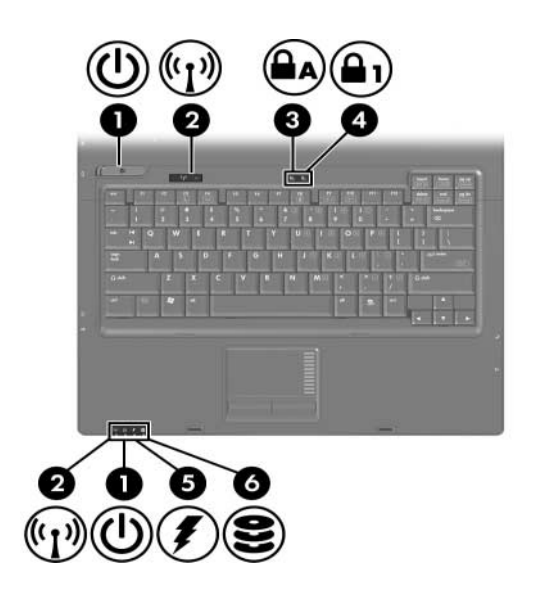

<span id="page-5-2"></span><span id="page-5-1"></span><span id="page-5-0"></span>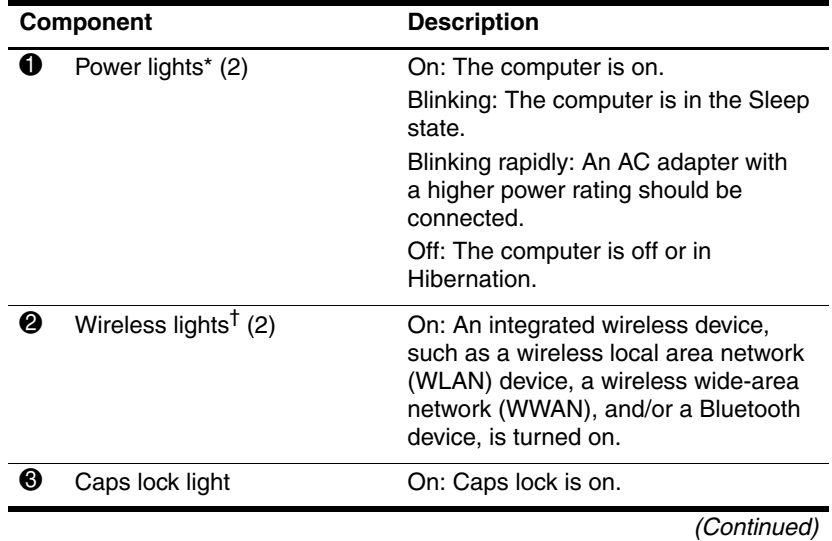

<span id="page-6-2"></span><span id="page-6-0"></span>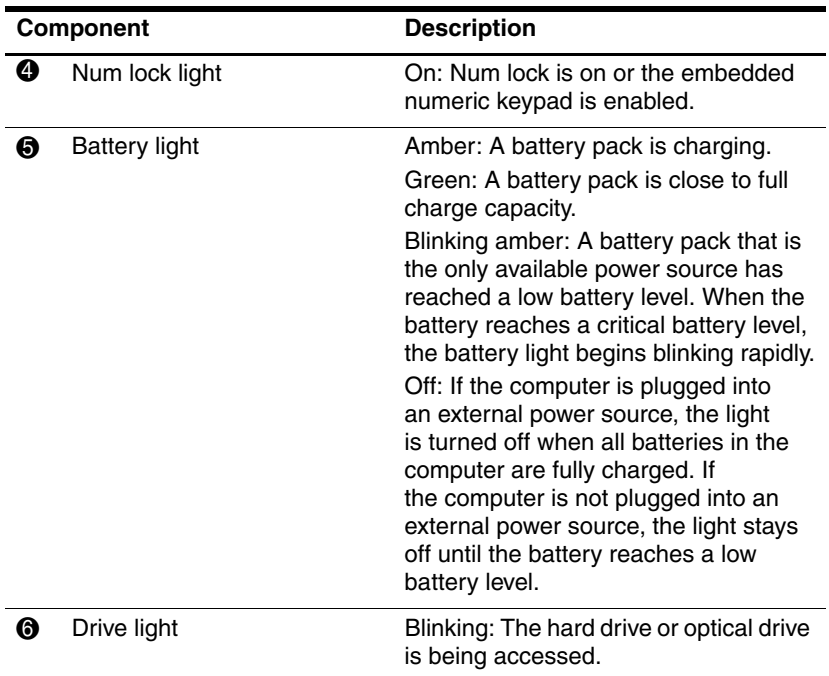

<span id="page-6-1"></span>\*There are 2 power lights. Both display the same information. The light on the power button is visible only when the computer is open; the other power light is always visible on the front of the computer.

†There are 2 wireless lights. Both display the same information. The light on the wireless button is visible only when the computer is open; the other wireless light is always visible on the front of the computer.

### <span id="page-7-0"></span>**Pointing devices**

## **TouchPad (select models only)**

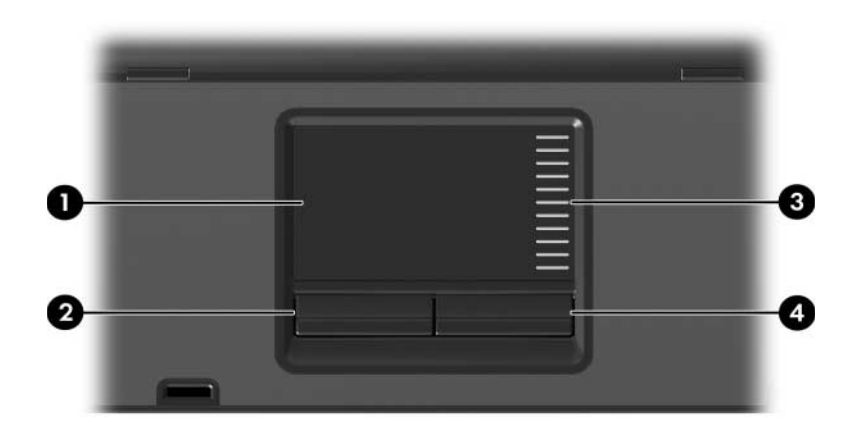

<span id="page-7-3"></span><span id="page-7-1"></span>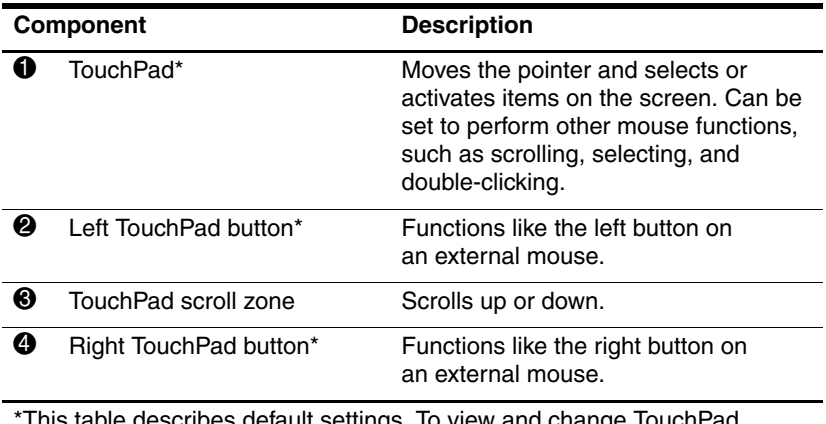

<span id="page-7-2"></span>This table describes detault settings. To view and change TouchPad preferences, select **Start > Control Panel > Hardware and Sound > Mouse**.

# **Pointing stick (select models only)**

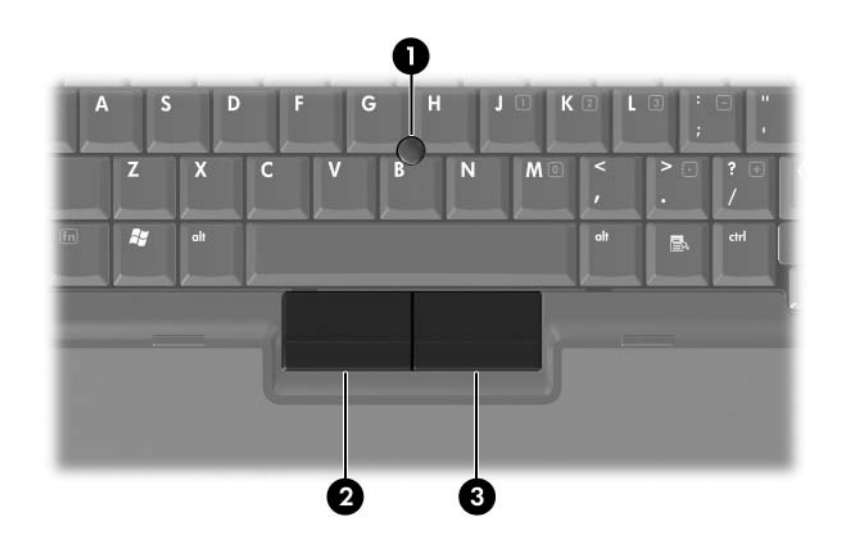

<span id="page-8-1"></span><span id="page-8-0"></span>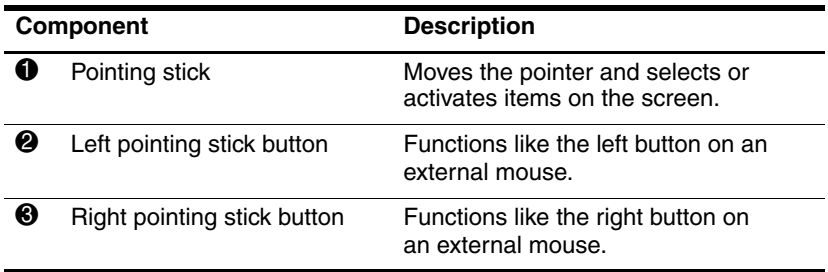

### <span id="page-9-0"></span>**Buttons, switches and readers**

✎Refer to the illustration that most closely matches your computer.

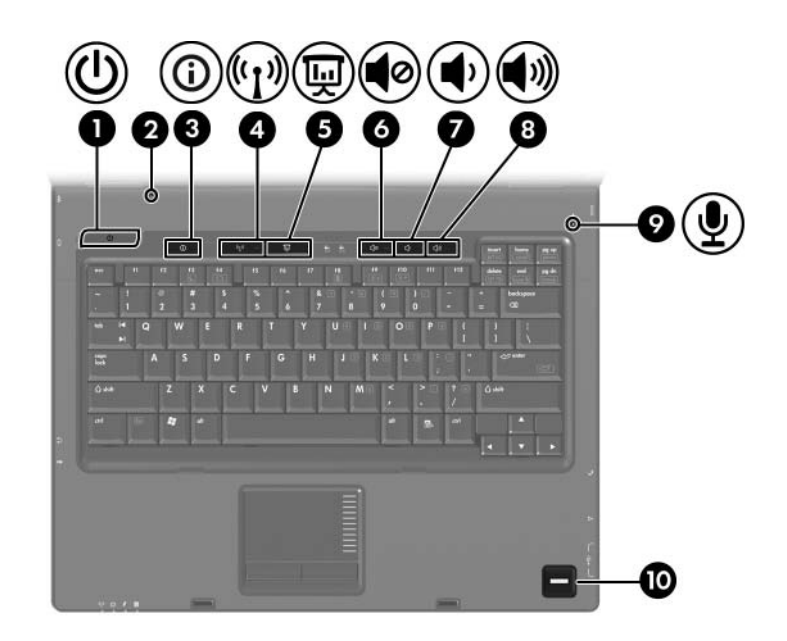

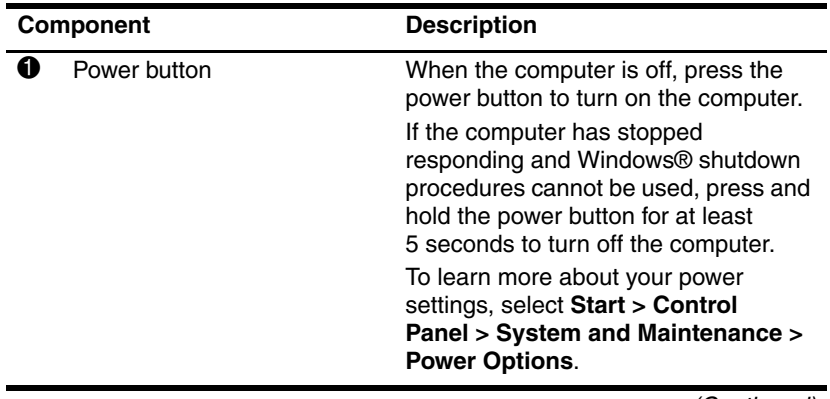

(Continued)

<span id="page-10-2"></span>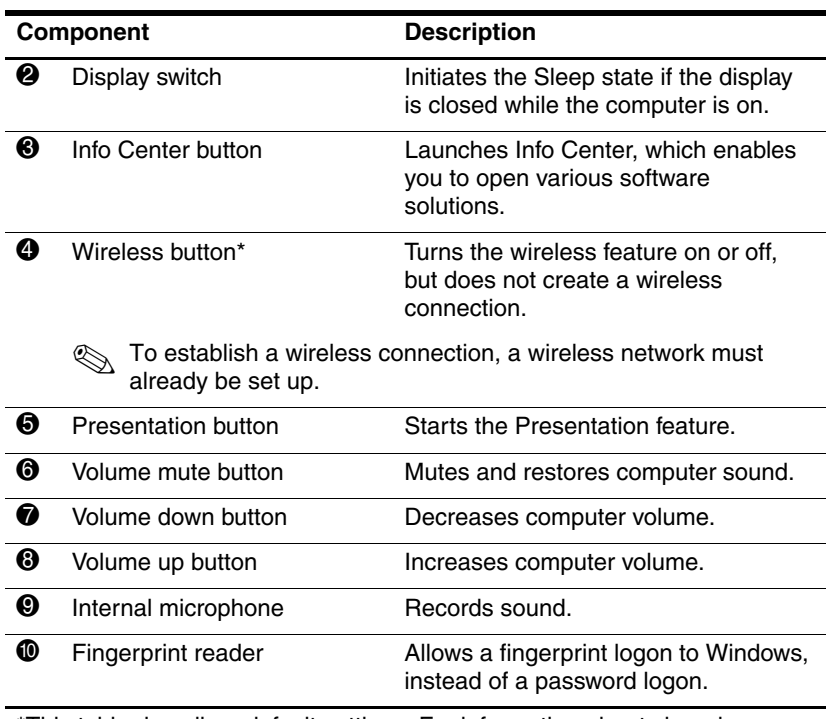

<span id="page-10-8"></span><span id="page-10-7"></span><span id="page-10-6"></span><span id="page-10-5"></span><span id="page-10-4"></span><span id="page-10-3"></span><span id="page-10-1"></span><span id="page-10-0"></span>\*This table describes default settings. For information about changing default settings, refer to the user guides located in Help and Support.

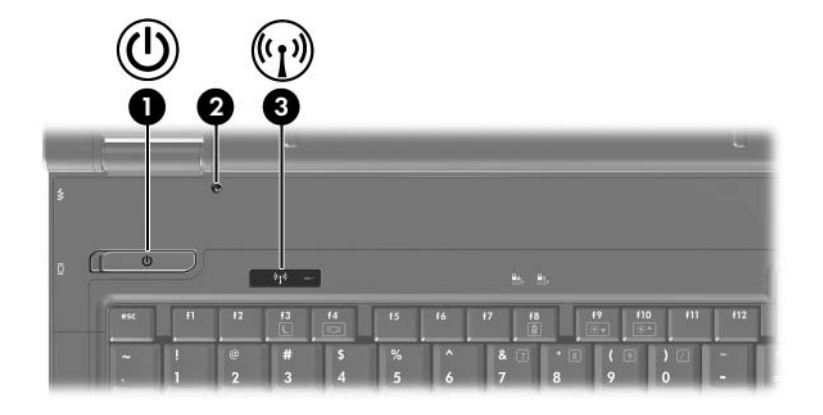

<span id="page-11-0"></span>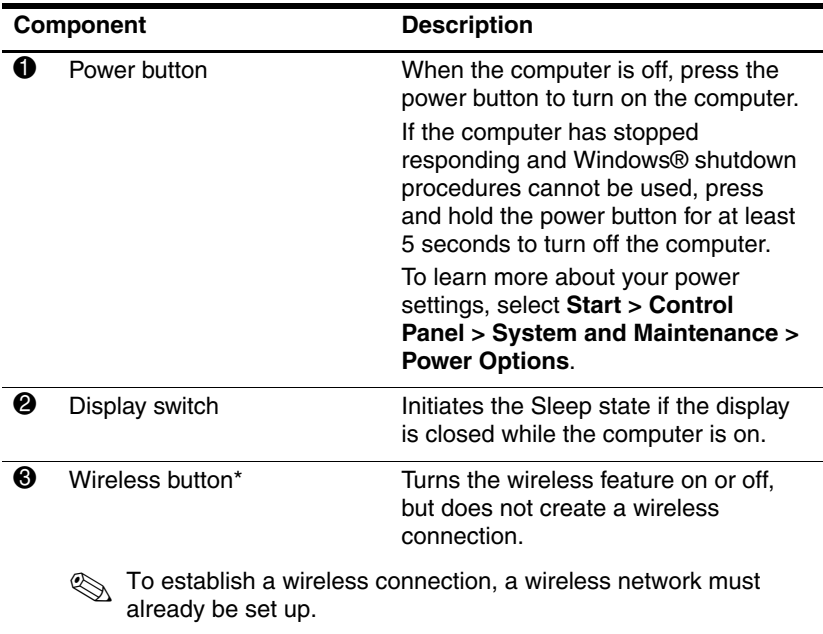

<span id="page-11-2"></span><span id="page-11-1"></span>\*This table describes default settings. For information about changing default settings, refer to the user guides located in Help and Support.

# <span id="page-12-0"></span>**Keys**

✎Your computer may look slightly different from the illustration in this chapter.

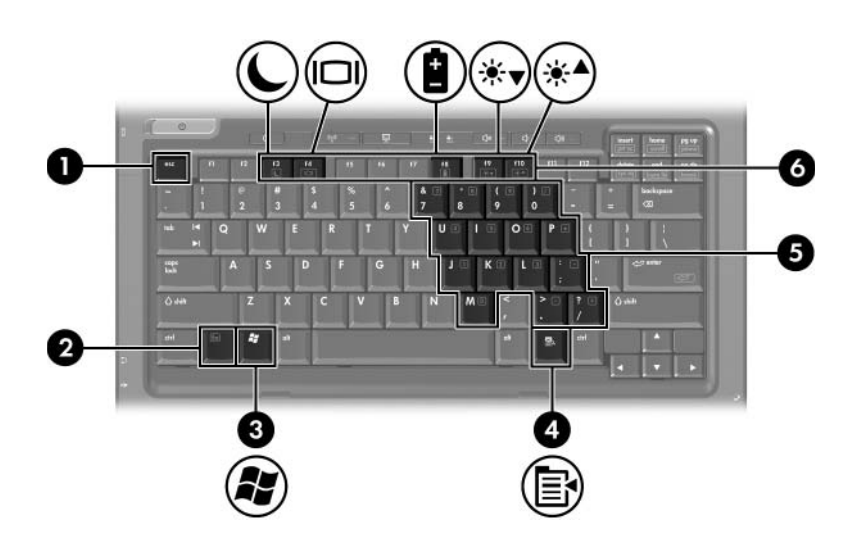

<span id="page-12-4"></span><span id="page-12-3"></span><span id="page-12-2"></span>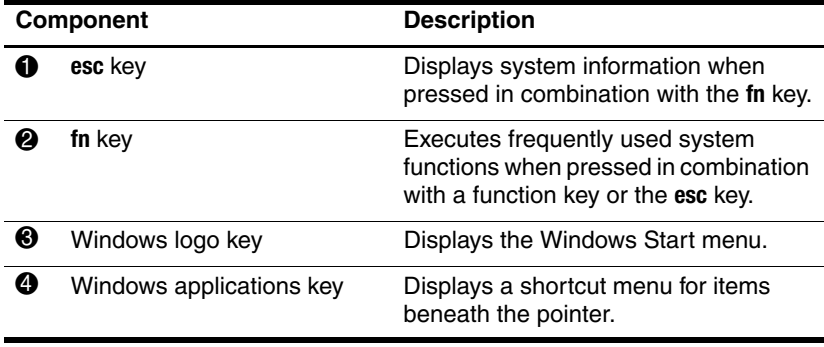

<span id="page-12-1"></span>(Continued)

<span id="page-13-4"></span>

| <b>Component</b> |                                 | <b>Description</b>                                                                          |  |
|------------------|---------------------------------|---------------------------------------------------------------------------------------------|--|
| 6                | Embedded numeric<br>keypad keys | Can be used like the keys on<br>an external numeric keypad.                                 |  |
| 6                | <b>Function keys</b>            | Execute frequently used system<br>functions when pressed in<br>combination with the fn key. |  |
|                  | ⊵≿<br>of each hotkey.           | Refer to the table in "Hotkey quick reference" for a description                            |  |

<span id="page-13-3"></span><span id="page-13-1"></span>

# <span id="page-13-0"></span>**Hotkey quick reference**

<span id="page-13-5"></span><span id="page-13-2"></span>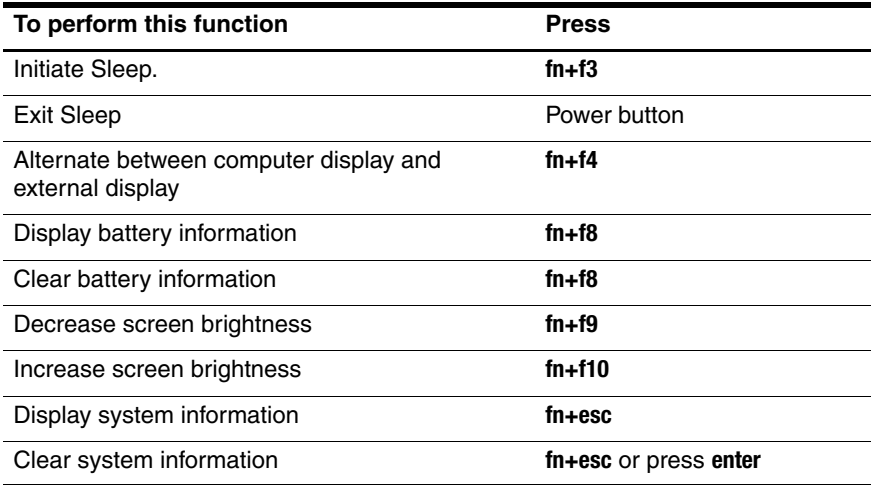

# <span id="page-14-0"></span>**Front components**

<span id="page-14-1"></span>Refer to the illustration that most closely matches your computer.

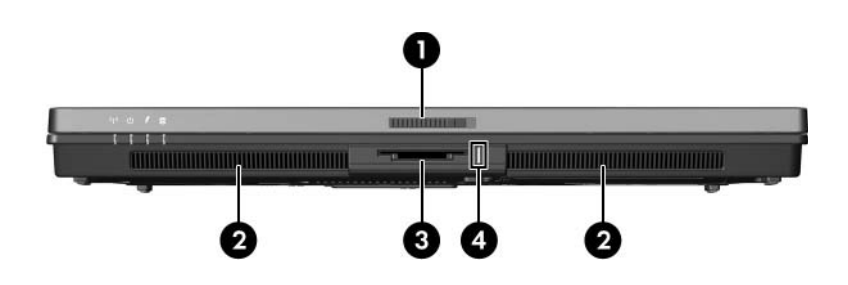

<span id="page-14-12"></span><span id="page-14-11"></span><span id="page-14-10"></span><span id="page-14-9"></span><span id="page-14-8"></span><span id="page-14-7"></span><span id="page-14-6"></span><span id="page-14-5"></span><span id="page-14-4"></span><span id="page-14-3"></span><span id="page-14-2"></span>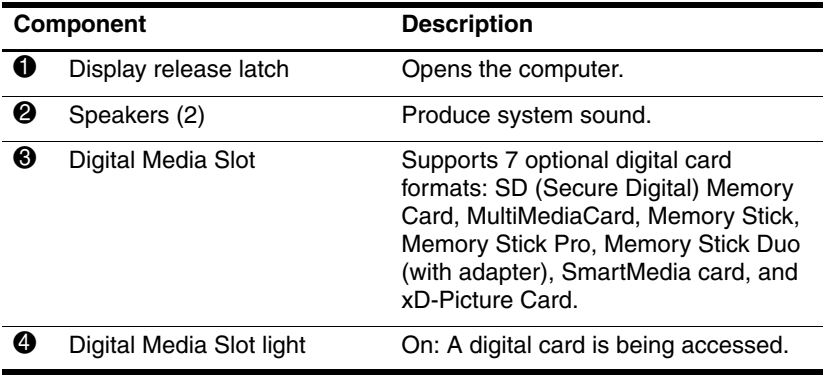

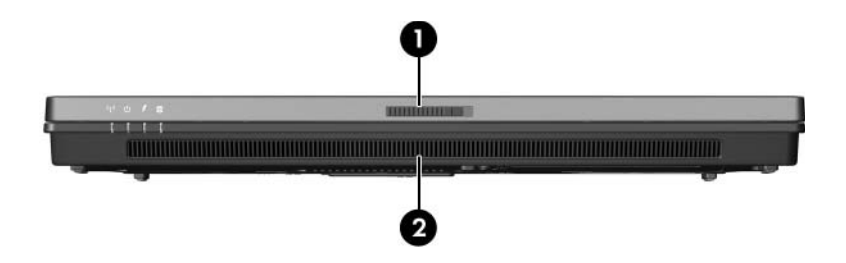

<span id="page-15-1"></span><span id="page-15-0"></span>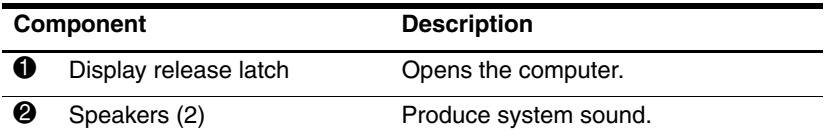

# <span id="page-16-0"></span>**Rear components**

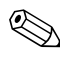

<span id="page-16-1"></span>✎Refer to the illustration that most closely matches your computer.

<span id="page-16-5"></span><span id="page-16-4"></span><span id="page-16-3"></span><span id="page-16-2"></span>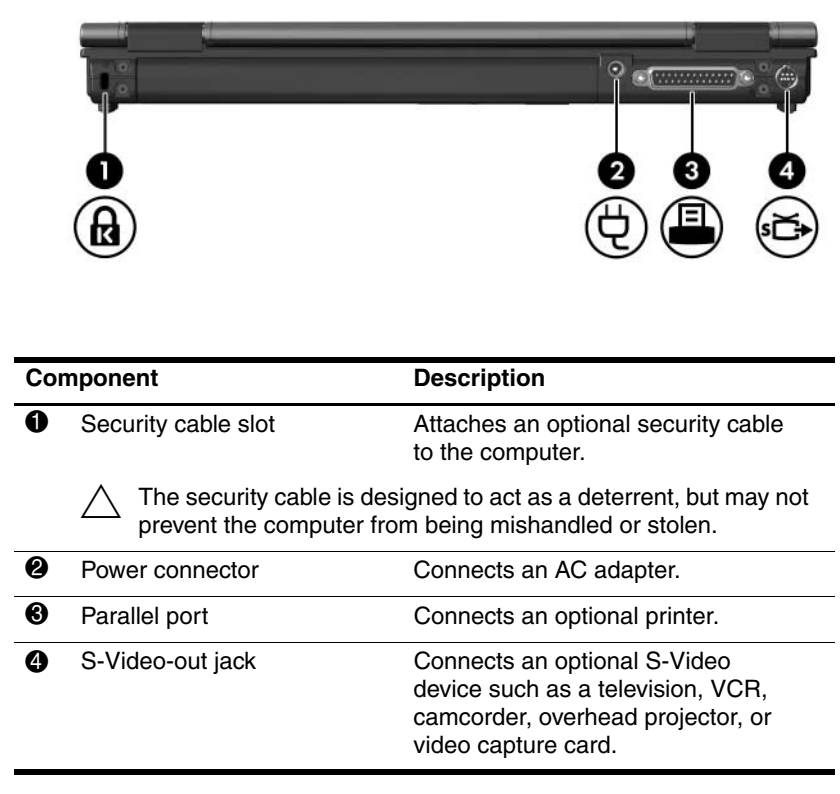

<span id="page-17-1"></span><span id="page-17-0"></span>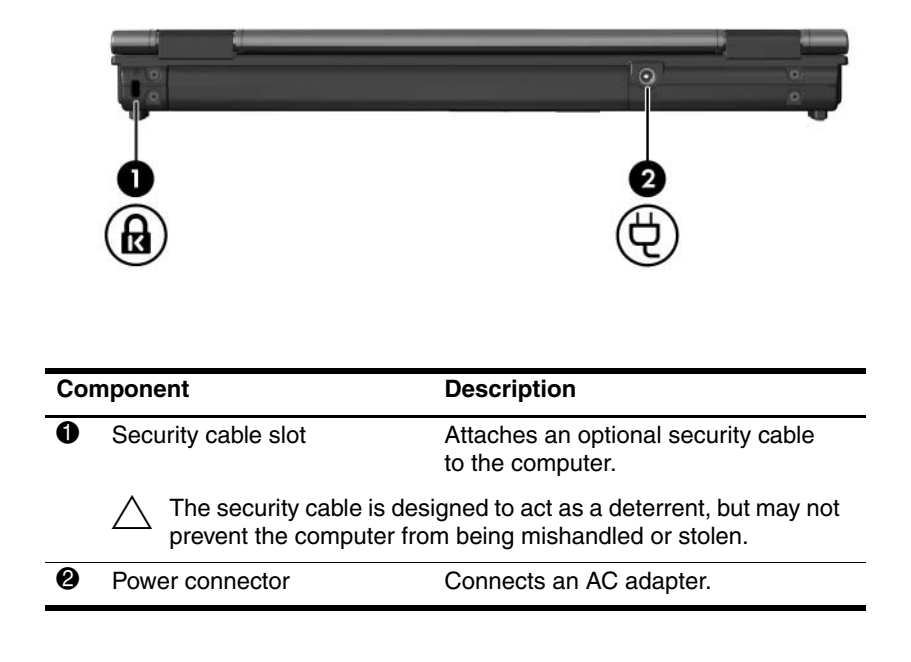

# <span id="page-18-0"></span>**Right-side components**

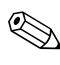

<span id="page-18-3"></span>✎Refer to the illustration that most closely matches your computer.

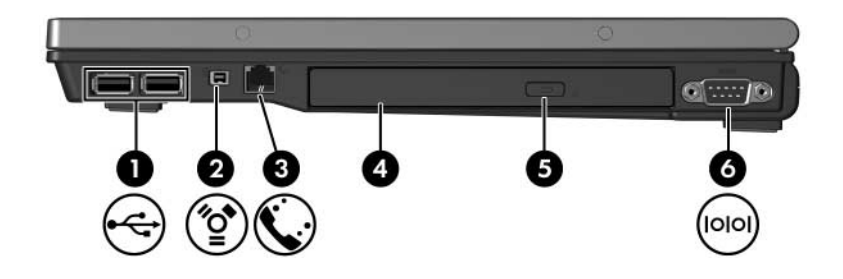

<span id="page-18-7"></span><span id="page-18-6"></span><span id="page-18-5"></span><span id="page-18-4"></span><span id="page-18-2"></span><span id="page-18-1"></span>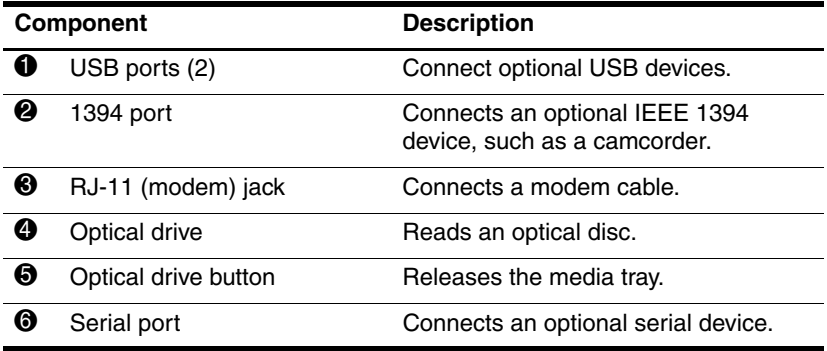

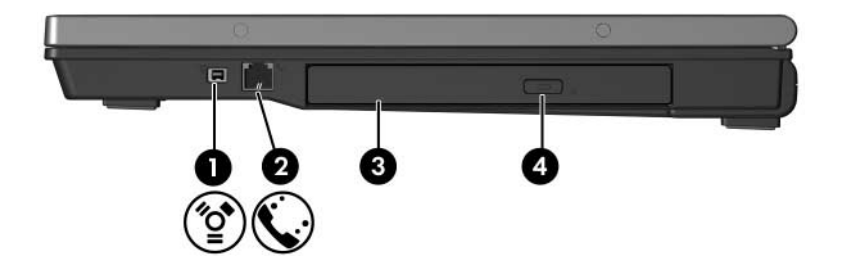

<span id="page-19-3"></span><span id="page-19-2"></span><span id="page-19-1"></span><span id="page-19-0"></span>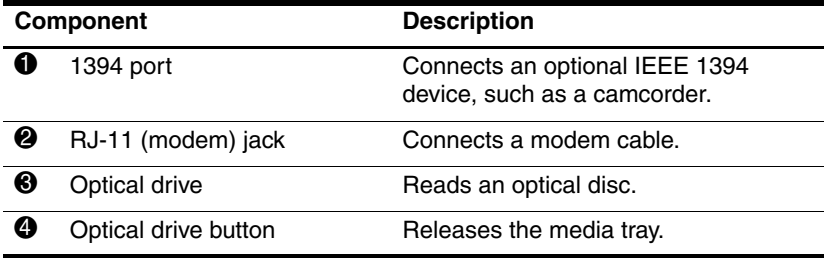

# <span id="page-20-0"></span>**Left-side components**

<span id="page-20-3"></span>✎Your computer may look slightly different from the illustration in this chapter.

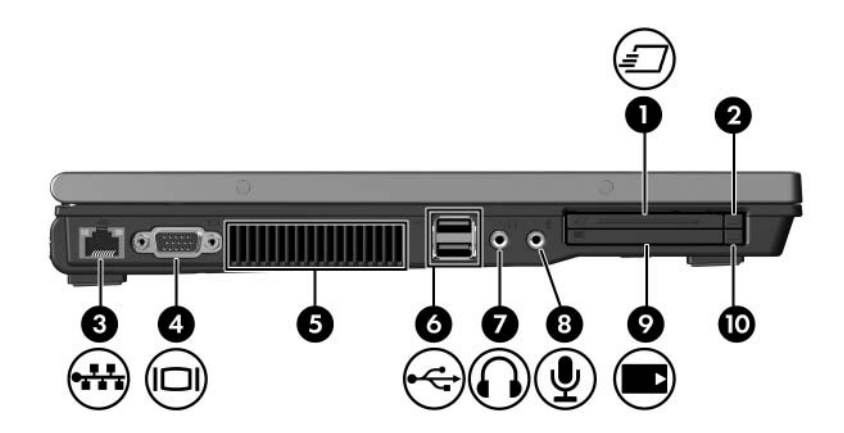

<span id="page-20-5"></span><span id="page-20-4"></span><span id="page-20-2"></span>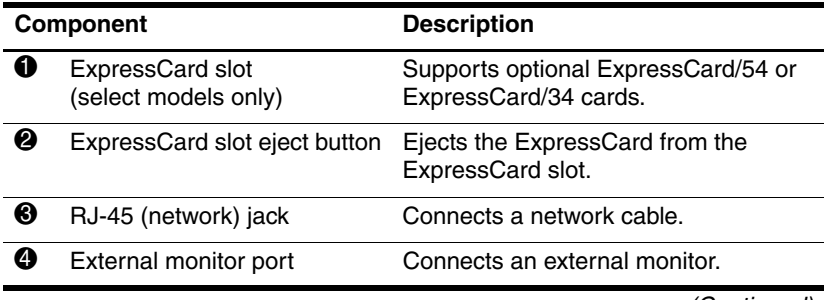

<span id="page-20-1"></span>(Continued)

<span id="page-21-4"></span><span id="page-21-3"></span><span id="page-21-2"></span><span id="page-21-1"></span><span id="page-21-0"></span>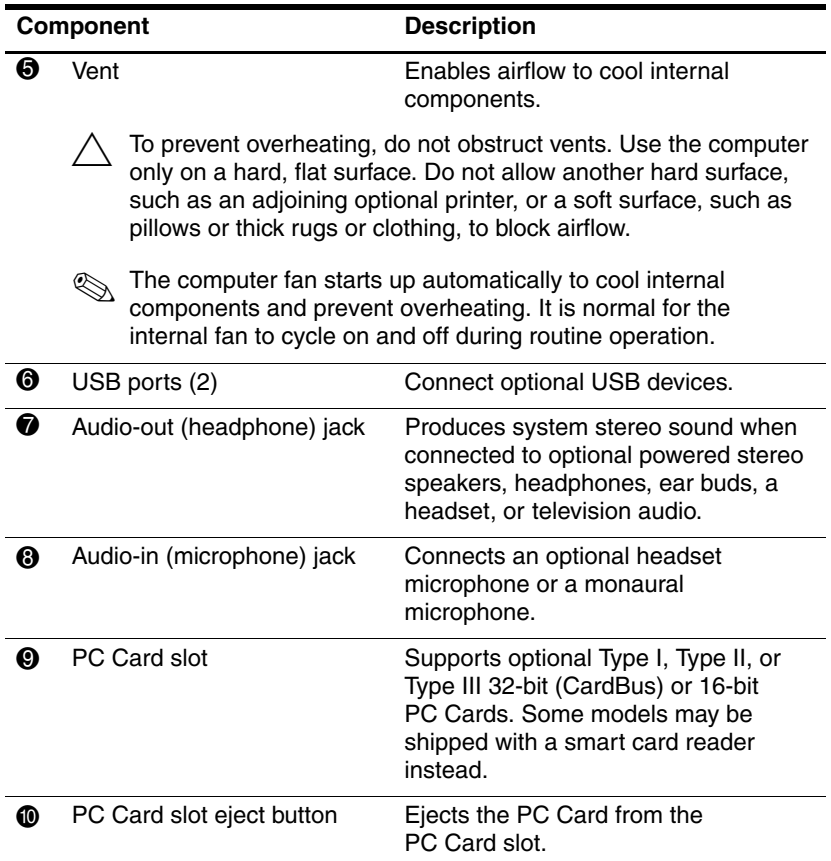

# <span id="page-22-0"></span>**Bottom components**

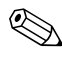

Refer to the illustration that most closely matches your computer.

<span id="page-22-3"></span>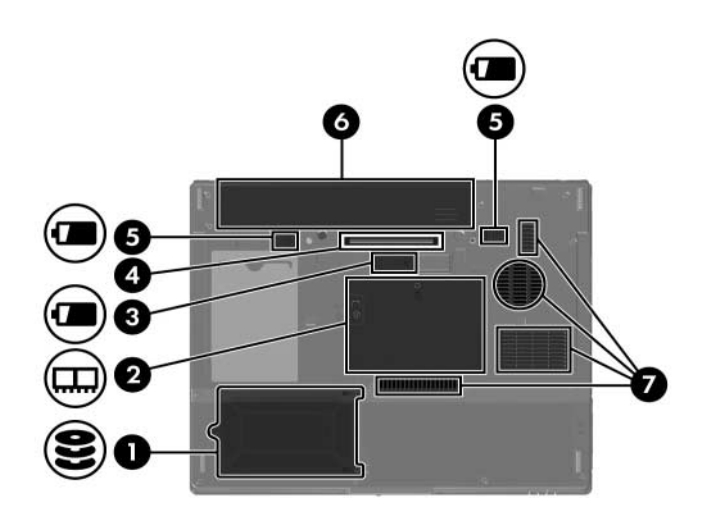

<span id="page-22-4"></span><span id="page-22-2"></span><span id="page-22-1"></span>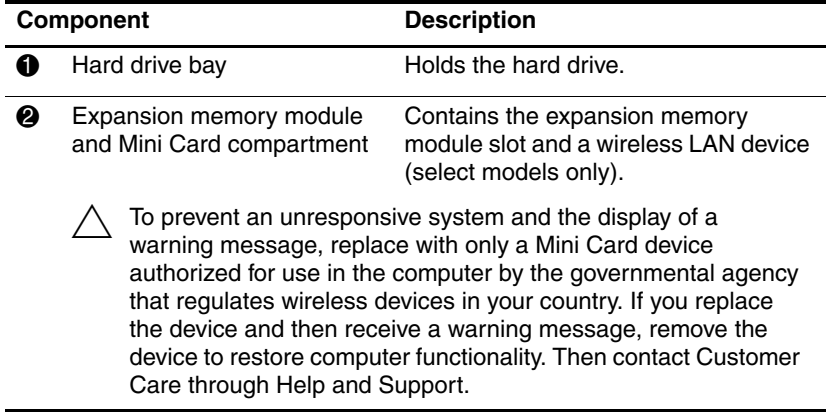

<span id="page-22-5"></span>(Continued)

<span id="page-23-0"></span>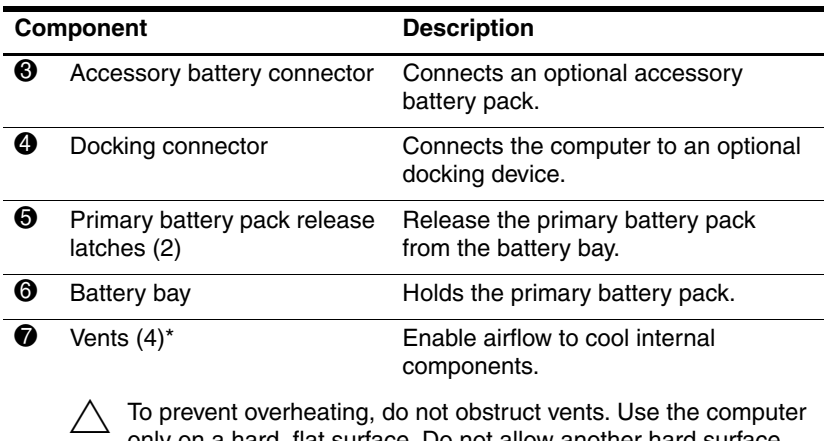

<span id="page-23-3"></span><span id="page-23-2"></span><span id="page-23-1"></span>only on a hard, flat surface. Do not allow another hard surface, such as an adjoining optional printer, or a soft surface, such as pillows or thick rugs or clothing, to block airflow.

✎ The computer fan starts up automatically to cool internal components and prevent overheating. It is normal for the internal fan to cycle on and off during routine operation.

\*Depending on your computer model, the vents on the computer may vary in number and location.

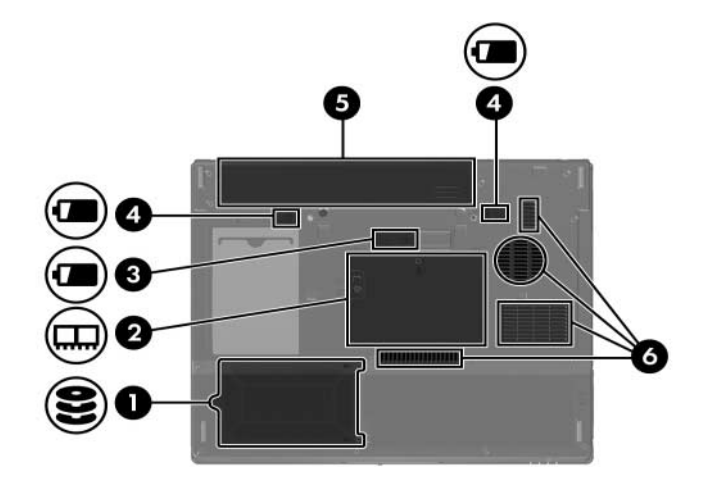

<span id="page-24-5"></span><span id="page-24-4"></span><span id="page-24-3"></span><span id="page-24-2"></span>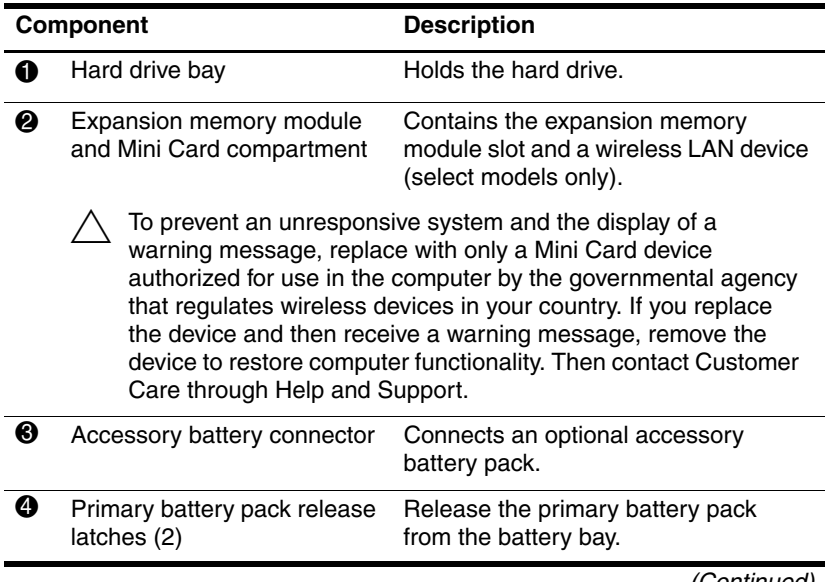

<span id="page-24-6"></span><span id="page-24-1"></span><span id="page-24-0"></span>(Continued)

<span id="page-25-0"></span>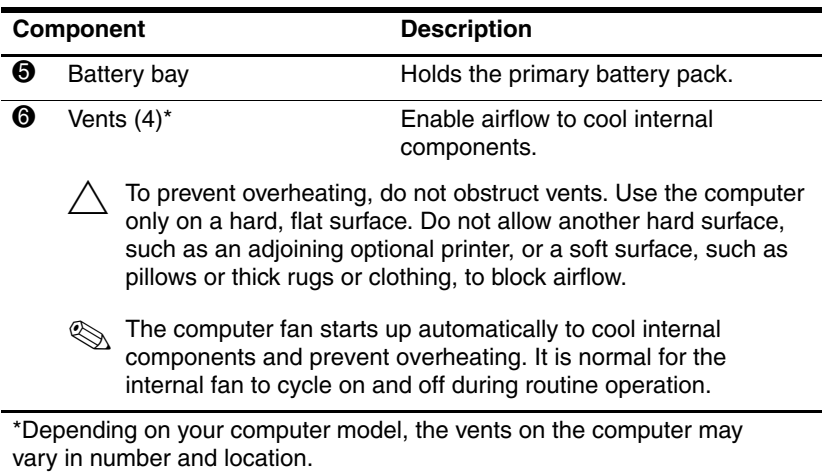

*1–24 Notebook Tour*

# <span id="page-26-0"></span>**WLAN antennae**

<span id="page-26-1"></span>Two wireless antennae inside the display enclosure send and receive wireless device signals over wireless local area networks (WLANs). These antennae are not visible from the outside of the computer. For optimal transmission, keep the areas immediately around the antennae free from obstructions.

To see wireless regulatory notices, refer to your country's section of the *Regulatory, Safety and Environmental Notices* located in Help and Support.

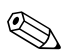

Your computer may look slightly different from the illustration in this chapter.

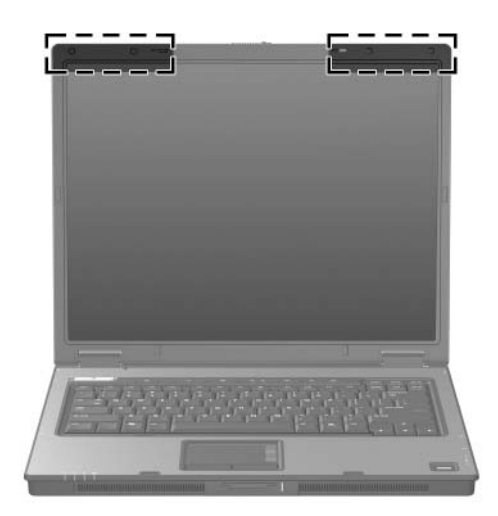

# <span id="page-27-0"></span>**WWAN antennae (select models only)**

✎The availability of the WWAN antennae vary by region and country.

<span id="page-27-1"></span>Two wireless antennae inside the display enclosure allow you to connect to a wireless wide-area network (WWAN), and then to the Internet, using the integrated HP Broadband Wireless module and service from a supported cellular network operator.

For more information on HP Broadband Wireless and how to sign up for service, refer to the *HP Broadband Wireless Getting Started* guide that shipped with your computer.

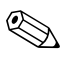

Your computer may look slightly different from the illustration in this chapter.

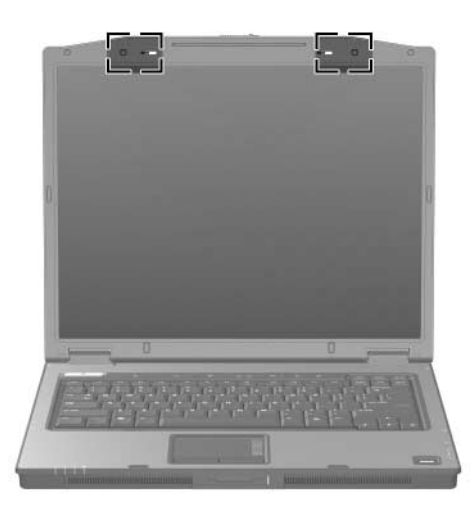

# <span id="page-28-0"></span>**Additional hardware components**

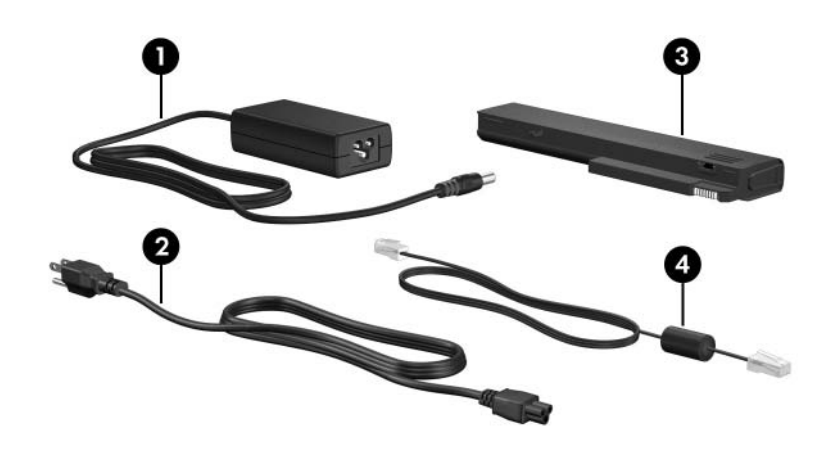

<span id="page-28-4"></span><span id="page-28-2"></span><span id="page-28-1"></span>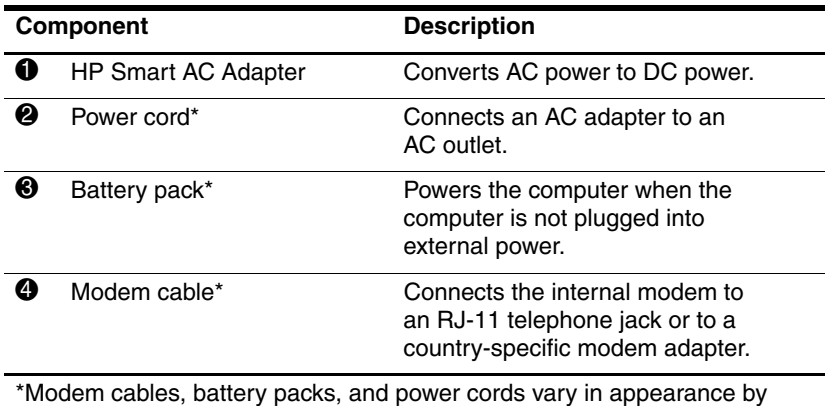

<span id="page-28-3"></span>region and country.

# <span id="page-29-0"></span>**Labels**

The labels affixed to the computer provide information you may need when you troubleshoot system problems or travel internationally with the computer.

- <span id="page-29-6"></span>Service tag—Provides the product brand and series name, serial number  $(s/n)$ , and product number  $(p/n)$  of the computer. Have this information available when you contact Customer Care. The service tag label is affixed to the bottom of the computer.
- <span id="page-29-3"></span>■ Microsoft<sup>®</sup> Certificate of Authenticity—Contains the Windows Product Key. You may need the Product Key to update or troubleshoot the operating system. This certificate is affixed to the bottom of the computer.
- <span id="page-29-5"></span><span id="page-29-1"></span>Regulatory label—Provides regulatory information about the computer. The regulatory label is affixed to the bottom of the computer.
- <span id="page-29-4"></span>Modem approval label—Provides regulatory information about the modem and lists the agency approval markings required by some of the countries in which the modem has been approved for use. You may need this information when traveling internationally. The modem approval label is affixed to the bottom of the computer.
- <span id="page-29-7"></span><span id="page-29-2"></span>■ Wireless certification label(s)—Provide information about optional wireless devices and the approval markings of some of the countries in which the devices have been approved for use. An optional device may be a wireless local area network (WLAN) device, a wireless wide-area network (WWAN) device, or an optional Bluetooth® device. If your computer model includes one or more wireless devices, one certification label per wireless device is included with your computer. You may need this information when traveling internationally. The WLAN and Bluetooth wireless certification labels are affixed inside the expansion memory module compartment. The WWAN certification label is affixed inside the battery compartment.

# <span id="page-30-4"></span>**Specifications**

<span id="page-30-1"></span><span id="page-30-0"></span>The following sections provide information on the operating environment specifications and power specifications of the computer.

## <span id="page-30-2"></span>**Operating environment**

The operating environment information in the following table may be helpful if you plan to use or transport the computer in extreme environments.

<span id="page-30-5"></span><span id="page-30-3"></span>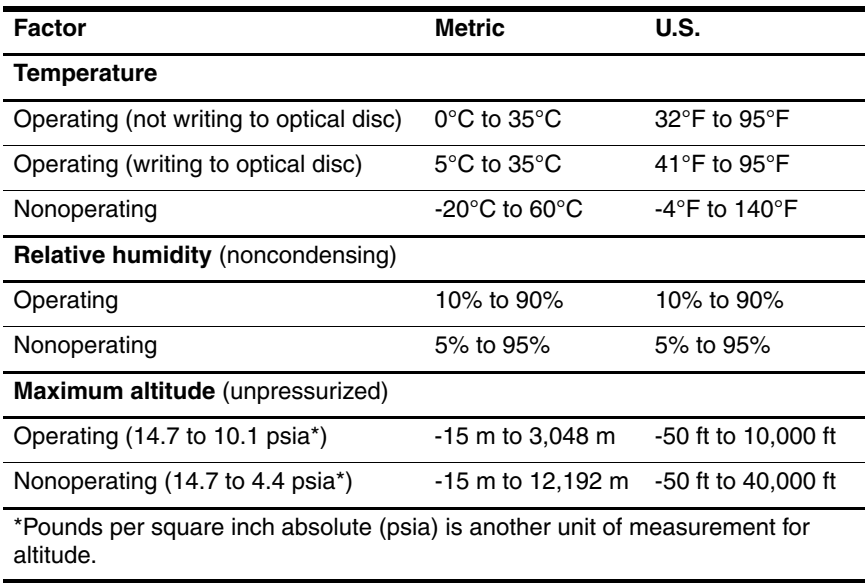

# <span id="page-31-0"></span>**Rated input power**

<span id="page-31-1"></span>The power information in this section may be helpful if you plan to travel internationally with your computer.

The computer operates on DC power, which can be supplied by an AC or a DC power source. Although the computer can be powered from a stand-alone DC power source, it should be powered only with an AC adapter or a DC power cord supplied by or approved for an HP computer.

The computer is capable of accepting DC power within the following specifications.

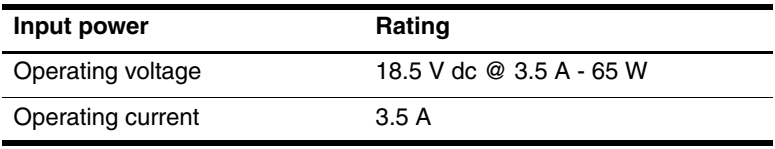

This product is designed for IT power systems in Norway with phase-to-phase voltage not exceeding 240 V rms.

# **Index**

<span id="page-32-0"></span>1394 port [1–17](#page-18-1), [1–18](#page-19-0)

### **A**

AC adapter, identifying [1–27](#page-28-1) accessory battery connector, identifying [1–22](#page-23-0), [1–23](#page-24-0) altitude specifications [2–1](#page-30-3) antennae [1–25](#page-26-1), [1–26](#page-27-1) applications key, Windows  $1 - 11$ audio-in (microphone) jack [1–20](#page-21-0) audio-out (headphone) jack  $1 - 20$ 

### **B**

battery bay [1–22](#page-23-1), [1–24](#page-25-0), [1–28](#page-29-1) battery light, identifying [1–3,](#page-4-0)  $1 - 5$ battery pack release latch [1–22](#page-23-2), [1–23](#page-24-1) battery pack, identifying [1–27](#page-28-2) bays battery [1–22,](#page-23-1) [1–24,](#page-25-0) [1–28](#page-29-1) hard drive [1–21](#page-22-1), [1–23](#page-24-2) Bluetooth label [1–28](#page-29-2)

buttons ExpressCard slot eject [1–19](#page-20-1) Info Center [1–9](#page-10-0) mute [1–9](#page-10-1) optical drive [1–17,](#page-18-2) [1–18](#page-19-1) PC Card slot eject [1–20](#page-21-2) power [1–8](#page-10-2), [1–10](#page-11-0) Presentation [1–9](#page-10-3) TouchPad [1–6](#page-7-1) volume [1–9](#page-10-4) wireless [1–9,](#page-10-5) [1–10](#page-11-1)

### **C**

cables modem [1–19](#page-20-2) network [1–19](#page-20-2) RJ-11 (modem) [1–27](#page-28-3) caps lock light [1–3,](#page-4-1) [1–4](#page-5-0) Certificate of Authenticity label [1–28](#page-29-3) compartments expansion memory module and Mini Card [1–21,](#page-22-2) [1–23](#page-24-3) components bottom [1–21](#page-22-3) front [1–13](#page-14-1)

left-side [1–19](#page-20-3) rear [1–15](#page-16-1) right-side [1–17](#page-18-3) top  $1-2$ connectors accessory battery [1–22](#page-23-0), [1–23](#page-24-0) docking [1–22](#page-23-3) power [1–15,](#page-16-2) [1–16](#page-17-0) cord, power, identifying [1–27](#page-28-4)

#### **D**

digital cards [1–13](#page-14-2) Digital Media Slot light [1–13](#page-14-3) Digital Media Slot, location [1–13](#page-14-4) display release latch [1–13](#page-14-5), [1–14](#page-15-0) display switch, identifying [1–9,](#page-10-6) [1–10](#page-11-2) docking connector [1–22](#page-23-3) drive light  $1-3$ ,  $1-5$ drives, optical [1–17](#page-18-4), [1–18](#page-19-2)

#### **E**

eject button, PC Card slot [1–20](#page-21-2) environmental specifications  $2 - 1$ ExpressCard slot [1–19](#page-20-4) ExpressCard slot eject button [1–19](#page-20-1) external monitor port [1–19](#page-20-5)

#### **F**

fingerprint reader [1–9](#page-10-7) **fn** key [1–11](#page-12-2) function keys [1–12](#page-13-1)

#### **H**

hard drive bay, identifying [1–21](#page-22-1), [1–23](#page-24-2) headphone (audio-out) jack  $1 - 20$ hotkeys initiating Sleep [1–12](#page-13-2) Quick Reference [1–12](#page-13-3) HP Smart AC Adapter, identifying [1–27](#page-28-1) humidity specifications [2–1](#page-30-5)

### **I**

IEEE 1394 port [1–17,](#page-18-1) [1–18](#page-19-0) Info Center button [1–9](#page-10-0) internal microphone [1–9](#page-10-8)

### **J**

jacks audio-in (microphone) [1–20](#page-21-0) audio-out (headphone) [1–20](#page-21-1) RJ-11 (modem) [1–17,](#page-18-5) [1–18](#page-19-3) RJ-45 (network) [1–19](#page-20-2) S-Video-out [1–15](#page-16-3)

#### **K**

keypad keys [1–12](#page-13-4) keys **esc** [1–11](#page-12-3) **fn** [1–11](#page-12-2) function [1–12](#page-13-1) keypad [1–12](#page-13-4) Windows applications [1–11](#page-12-1) Windows logo [1–11](#page-12-4)

### **L**

labels Microsoft Certificate of Authenticity [1–28](#page-29-3) modem approval [1–28](#page-29-4) regulatory [1–28](#page-29-5) service tag [1–28](#page-29-6) wireless certification [1–28](#page-29-7) WLAN [1–28](#page-29-7) latches battery pack release [1–22,](#page-23-2) [1–23](#page-24-1) display release [1–13](#page-14-5), [1–14](#page-15-0) lights battery [1–3](#page-4-0), [1–5](#page-6-0) caps lock [1–3](#page-4-1), [1–4](#page-5-0) Digital Media Slot [1–13](#page-14-3) drive [1–3](#page-4-2), [1–5](#page-6-1) num lock [1–3](#page-4-3), [1–5](#page-6-2) power [1–2](#page-3-3), [1–4](#page-5-1) volume mute [1–3](#page-4-4) wireless [1–3,](#page-4-5) [1–4](#page-5-2) lock, security cable [1–15](#page-16-4), [1–16](#page-17-1)

### **M**

memory module compartment, expansion  $1-21$ ,  $1-23$ Memory Stick [1–13](#page-14-6) Memory Stick Duo [1–13](#page-14-7) Memory Stick Pro [1–13](#page-14-8) microphone (audio-in) jack  $1 - 20$ microphone, internal [1–9](#page-10-8)

Microsoft Certificate of [Authenticity label](#page-24-5) 1–28 Mini Card compartment [1–21,](#page-29-4)  1–23 modem approval label [1–28](#page-20-5) modem cable 1–[19](#page-14-9) monitor port[, external](#page-10-1) 1–19 MultiMediaCard 1–13 mute button 1–9

### **N**

network (RJ-4[5\) jac](#page-4-3)k [1–19](#page-6-2) network cable 1–19 num lock light  $1-3$ ,  $1-5$ 

### **O**

operating environment specifications 2–1 operating system Microsoft Ce[rtificate of](#page-29-3)  Authenticity la[bel](#page-18-2) 1–28 [Product Key](#page-19-1) 1–28 optical drive button 1–1[7,](#page-18-4)  [1–18](#page-19-2) optical drive, identifying 1–17, 1–18

### **P**

parallel port 1–15 PC Card slot 1–20 PC Card sl[ot eject button](#page-8-0) 1–20 pointing sti[ck](#page-8-1) buttons 1–7 locati[on](#page-18-1) 1–[7](#page-19-0) ports 1394 1[–17, 1](#page-16-5)–18 external monitor 1–19

parallel [1–15](#page-18-6) serial [1–17](#page-18-7) USB 1–17[, 1–2](#page-10-2)[0](#page-11-0) power button 1–[8, 1–1](#page-16-2)[0](#page-17-0) power connector [1–15, 1–16](#page-28-4) power cord [1–27](#page-3-3) power light 1–2, 1–[4](#page-10-3) Presentation [button](#page-29-3) 1–9 Product Key 1–28 product na[me and number,](#page-29-6)  computer 1–28

### **R**

rated input pow[er](#page-31-1)  specifications 2–2 regulatory information [modem approval label](#page-29-4) 1–28 regulatory label 1–28 [wireless certification labels](#page-29-7)  $1 - 28$ release latch battery [pack](#page-14-5) 1[–22, 1–23](#page-15-0) display 1–13, 1–1[4](#page-28-3) RJ-11 (modem) cable [1–27](#page-18-5) [RJ-11 \(modem\) jack](#page-19-3) 1–17[,](#page-20-2)  1–18 RJ-45 (network) jack 1–19

### **S**

[scrolling regions, TouchPad](#page-7-2) 1–6 Secure [Digital \(SD\) Memory](#page-14-10)  Card 1–13 security cable slot 1–15, [1–16](#page-29-6) serial num[ber, computer](#page-18-6) 1–28 serial port [1–17](#page-29-6)

service tag 1[–28](#page-13-5) Sleep hotkey 1–12 slots Digital Media [1–13](#page-20-4) Express[Card](#page-22-5) 1[–19](#page-24-6) memory [1–21, 1–23](#page-21-3) PC Card 1–20 security cable 1–15, [1–16](#page-14-11) SmartMe[dia \(S](#page-14-12)[M\) card](#page-15-1) 1–13 speakers 1–13, 1–14 specifications operating environ[ment](#page-31-1) 2–1 rated input power [2–2](#page-16-3) S-Video-out jack 1–15 switches display 1–9[, 1–](#page-10-6)[10](#page-11-2) identifying 1–9, 1–10

### **T**

temperatur[e specifications](#page-7-3) 2–1 TouchPad 1–6 traveling with computer environmental specifications 2–2 [modem approval label](#page-29-4) 1–28 [wireless certification labels](#page-29-7) 1–28

### **U**

[USB ports, identifying](#page-21-4) 1–17,  $1 - 20$ 

### **V**

vents 1–20, 1–2[2, 1–24](#page-10-4) volume buttons 1–[9](#page-4-4) volume mute light 1–3

### **W**

Windows applications key [1–11](#page-12-1) Windows logo key [1–11](#page-12-4) wireless antennae [1–25,](#page-26-1) [1–26](#page-27-1) wireless button [1–9](#page-10-5), [1–10](#page-11-1) wireless certification label [1–28](#page-29-7) wireless light [1–3](#page-4-5), [1–4](#page-5-2) WLAN label [1–28](#page-29-7) WWAN label [1–28](#page-29-2)

### **X**

xD-Picture Card [1–13](#page-14-2)

© Copyright 2007 Hewlett-Packard Development Company, L.P.

Microsoft and Windows are U.S. registered trademarks of Microsoft Corporation. SD Logo is a trademark of its proprietor. Bluetooth is a trademark owned by its proprietor and used by Hewlett-Packard Company under license.

The information contained herein is subject to change without notice. The only warranties for HP products and services are set forth in the express warranty statements accompanying such products and services. Nothing herein should be construed as constituting an additional warranty. HP shall not be liable for technical or editorial errors or omissions contained herein.

Notebook Tour First Edition: January 2007 Document Part Number: 430225-001